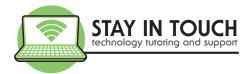

# Introduction to the Cloud

## Presented by: Joanne Lambie

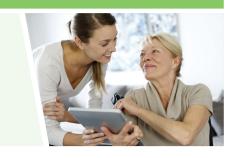

#### **The Cloud**

- Local storage and computing versus CLOUD STORAGE AND COMPUTING
- Hosted service by an organisation delivered over the internet

#### **Cloud Backup**

- Also known as online backup or remote backup
- Strategy for sending a copy of a file to a second (usually off-site) location
- · Done for preservation in case of equipment failure
- The off-site servers and storage systems are usually hosted by a service provider

### **Benefits of Cloud Backup**

- Don't have to worry about backups
- Available on demand access your information from anywhere from any device with internet
- Everything synchronises same on all devices
- Everything is managed by the service provider
- Under Service Level Agreements
- Backups are generally more secure against ransomware attacks
- Lowers the risk of backup failures, accidently deleting something or your computer crashes

#### **Popular Cloud Backup Services**

**iCloud Drive Google Drive Dropbox** OneDrive

With these services you can

- store a document, spreadsheet, presentation, photos and more
- share files, folders and send links to these files

#### Costs per month

| Storage | iCloud  | Google Drive | OneDrive                                                                   | DropBox                       |
|---------|---------|--------------|----------------------------------------------------------------------------|-------------------------------|
| 2 GB    |         |              |                                                                            | Free                          |
| 5GB     | Free    |              | Free                                                                       |                               |
| 15GB    |         | Free         |                                                                            |                               |
| 50GB    | \$1.49  |              |                                                                            |                               |
| 100GB   |         | \$2.49       | \$3.00                                                                     |                               |
| 200GB   | \$4.49  | \$4.39       |                                                                            |                               |
| 1TB     |         |              | \$99 per year with office 365                                              |                               |
| 2TB     | \$14.99 | \$12.49      |                                                                            | \$18.69 / \$31.90<br>(family) |
| 6ТВ     |         |              | \$129 per year with Office<br>365 – for Family - you and<br>up to 5 others |                               |

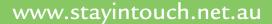

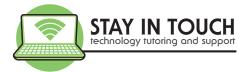

#### What these providers offer:

- Web-based anywhere access
- · Offline folders
- Automatic sync of files on devices
- Automatic upload of photos from camera
- Files On Demand
- Share storage with family members

- Expiring sharing links
- Password protected sharing links
- Increase sharing limit
- Ransomware detection & recovery
- File restore

### **Security:**

- Choose a well known provider and check the contact support
- Password Protect and use strong passwords.
- Read terms and conditions know what happens in the event of a breach
- Avoid storing sensitive information in the cloud. No Bank information etc.
- Enable two factor authentication if available
- Disable automatic uploads of documents
- Use virus checker and anti -malware software
- Maintain the documents in the cloud. Delete old unused documents.
- · Share only with people you know
- Do not share with other Apps eg Facebook
- · Only use secured private WiFi not public WiFi
- Do not rely on just one method of storage for backup
- · Consider using encryption for data that must stay confide

### How do I get started?

- 1. Understand your storage requirements
- 2. Think about what you would like to store files, emails calendars, contacts, photos, apps ....!
- 3. Review all of your devices and determine which service provider suits your needs
- 4. Create an account with a strong password and 2-factor authentication
- 5. Purchase the plan you require
- 6. Complete a full backup of your files on a local external hard drive and keep this offline backup for safe keeping
- 7. Install the cloud backup program on your computer where your files are
- 8. Move/import the data you would like stored on the cloud backup to the cloud folders
- 9. Install the backup program or app on your other devices you want to access the same files Note the initial backup may take days to finish uploading over the internet

If you need help choosing and setting up your Cloud Storage,
please contact our office on 9596 4547
to book one of our consultants to visit you in your home and assist.

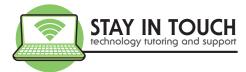

## **Keep learning**

- www.stayintouch.net.au
   Sign up for our newsletters to receive top tips and upcoming events!
   Keep an eye on our Events page for upcoming sessions
- www.beconnected.esafety.gov.au
   Create a Free account with this government program to keep learning.
   When you register please enter your Support Centre is Stay In Touch Pty Ltd

## **Share FREE Tech Tip Tuesdays with friends**

If you would like to join our FREE Tech Tip Tuesday sessions each week from 12.30-1.00pm, register with this link <a href="https://www.eventbrite.com.au/e/102000702848">https://www.eventbrite.com.au/e/102000702848</a>

### Book a 1-on-1 appointment

If you require 1-on-1 tutoring, technical support, help reviewing your phone and internet plans, or a security check performed on your devices, please call our office on 03 9596 4547 or email <a href="mailto:bookings@stayintouch.net.au">bookings@stayintouch.net.au</a> to book an in-home or remote appointment with one of our friendly staff.